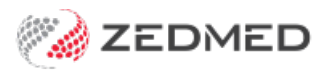

# Zedmed Cloud customer resources

Last Modified on 15/12/2023 12:44 pm AEDT

Zedmed Cloud is a Software as a Service (SaaS) solution where your Zedmed server is hosted in the cloud and supported and maintained by the Zedmed Cloud Team. Services [included](https://help.zedmed.com.au/help/zedmed-cloud-services) with Zedmed Cloud.

## Zedmed Cloud guides

Learn how to log into Zedmed Cloud and use the navigation and file management options that are part of the **Cloud interface.**

First time logging into [Zedmed](https://help.zedmed.com.au/help/accessing-zedmed-cloud) Cloud Log into Zedmed Cloud and set up DUO Mobile, a two-factor authentication App that is easy and secure to use.

[Navigating](https://help.zedmed.com.au/help/navigating-zedmed-cloud) the Zedmed Cloud interface Use the Zedmed Cloud menu bar options, which perform some of the tasks usually managed by Windows.

### Zedmed Cloud file [management](https://help.zedmed.com.au/help/zedmed-cloud-file-management) Upload files from your local PC to Zedmed Cloud, and manage those files using the cloud folder options.

Opening [TeamViewer](https://help.zedmed.com.au/help/open-teamviewer) Open TeamViewer so the Zedmed staff can provide remote support and see your screen.

#### Change your [password](https://help.zedmed.com.au/help/zedmed-cloud-password-change)

Change your Zedmed Cloud password to a password of your choice using the Zedmed Cloud Password Manager. If you have forgotten your password, please contact Zedmed Support.

## Zedmed Cloud request forms

#### Add a new user to the [Zedmed](https://zedmed2.snapforms.com.au/form/zedmed-cloud-new-user-request) Cloud

The request will go to the Zedmed Cloud team who will set up a 2FA cloud login and a Zedmed account

#### Disable a [Zedmed](https://zedmed2.snapforms.com.au/form/zedmed-cloud-disable-user-request) Cloud user.

The request will go to the Zedmed Cloud team who will remove the user's 2FA cloud login and disable their Zedmed account.